# **Настройки операций на ТСД**

Обработка документов на терминале может происходить в разных режимах, для задания которых предусмотрен пункт главного меню «Настройки».

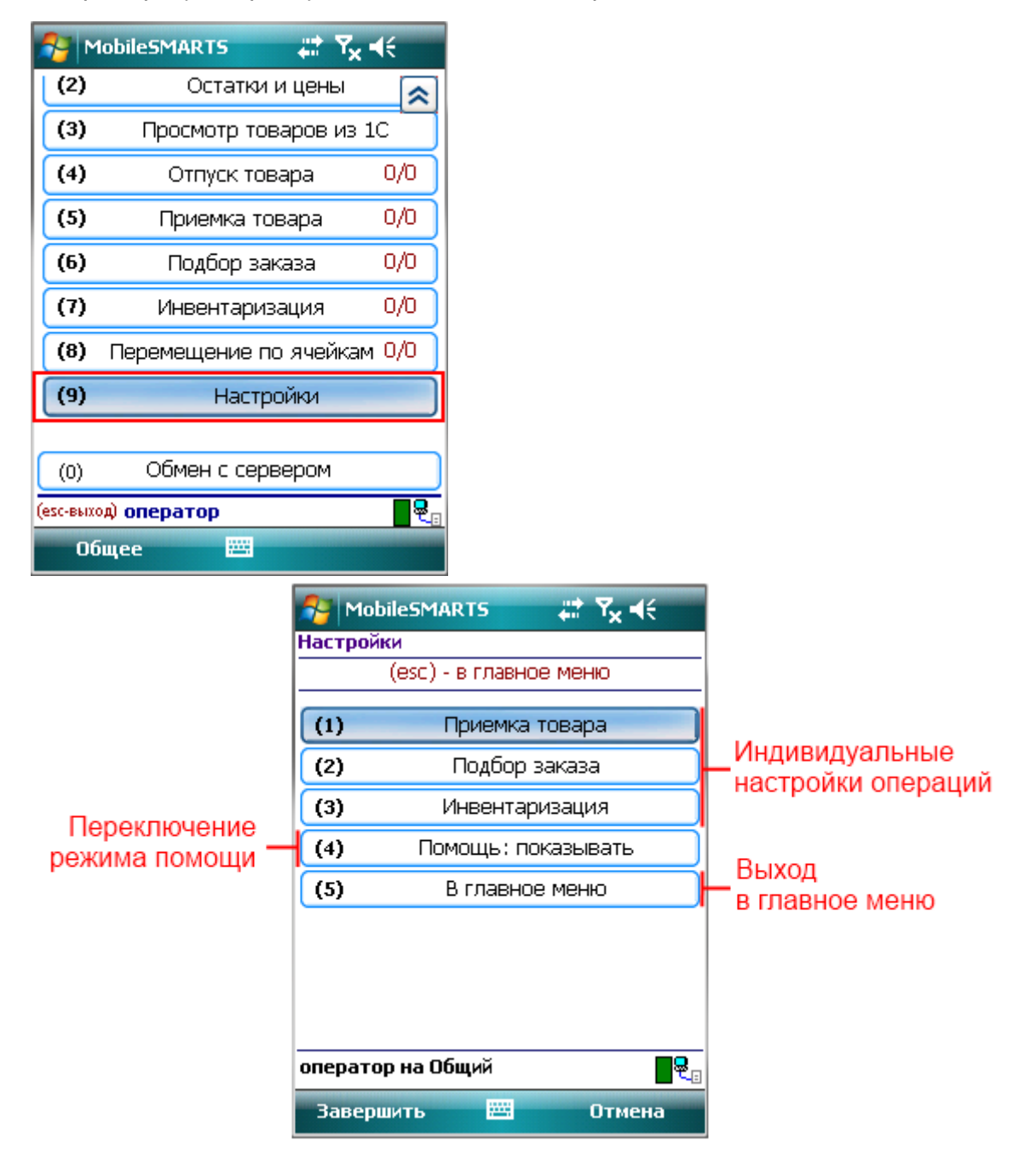

## **Помощь**

Если помощь включена (показывать), то в процессе работы в верхней части экрана терминала, будут выведены подсказки, какие действия доступны пользователю в текущем окне.

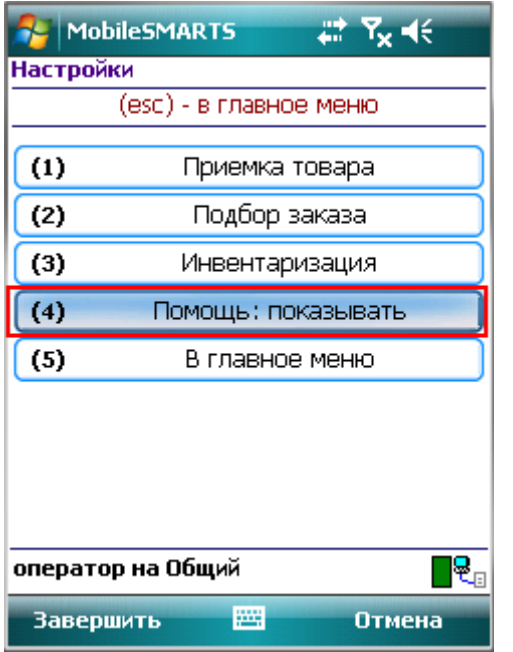

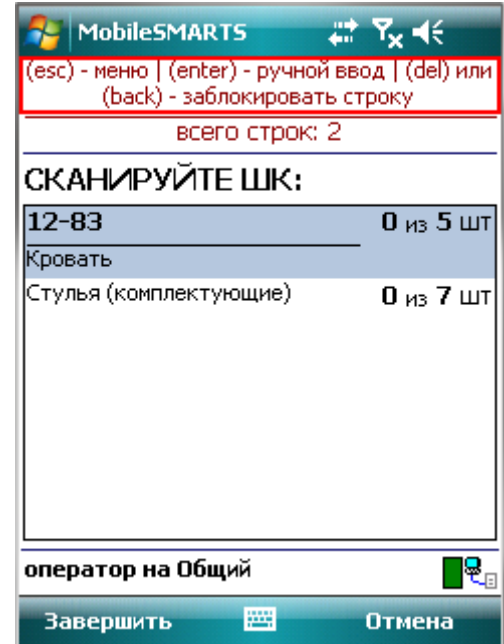

Если отключена (спрятать), то на экране подсказки видны не будут.

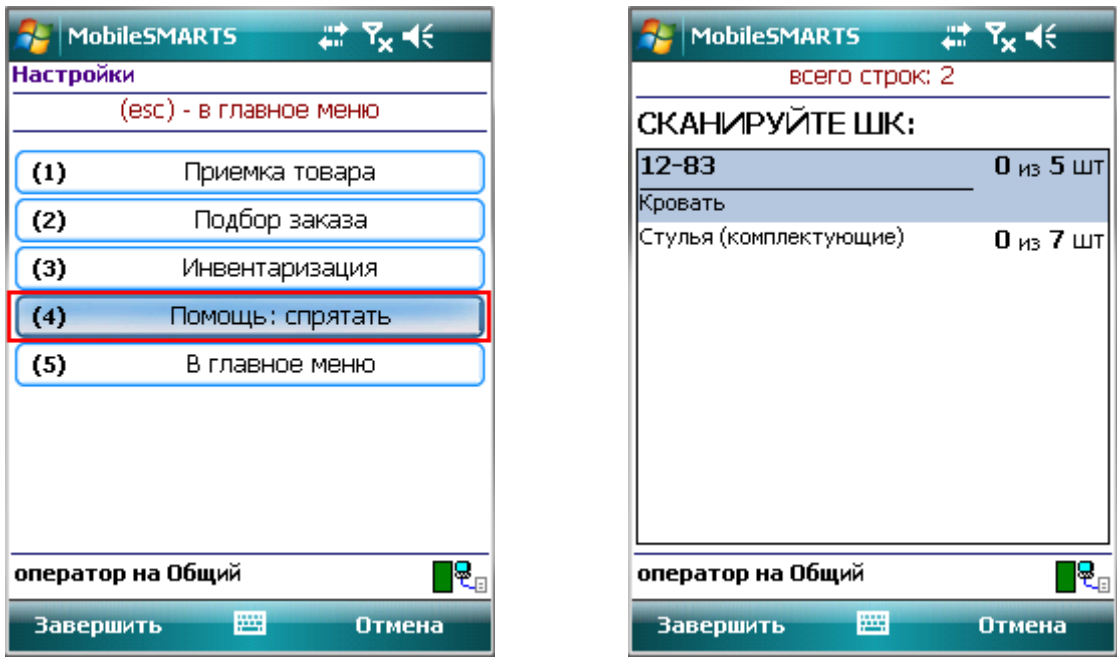

### **Индивидуальные настройки операций**

Для операций «Приемка товара», «Подбор заказа» и «Инвентаризация» предусмотрены индивидуальные настройки их работы. Каждая операция настраивается отдельно.

#### **Опция «Режим»**

Задает режим основного окна сканирования в операции.

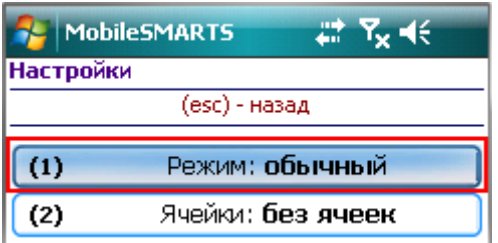

В обычном режиме окно сканирования отображает поле ввода штрихкода, и информацию о последней отсканированной позиции.

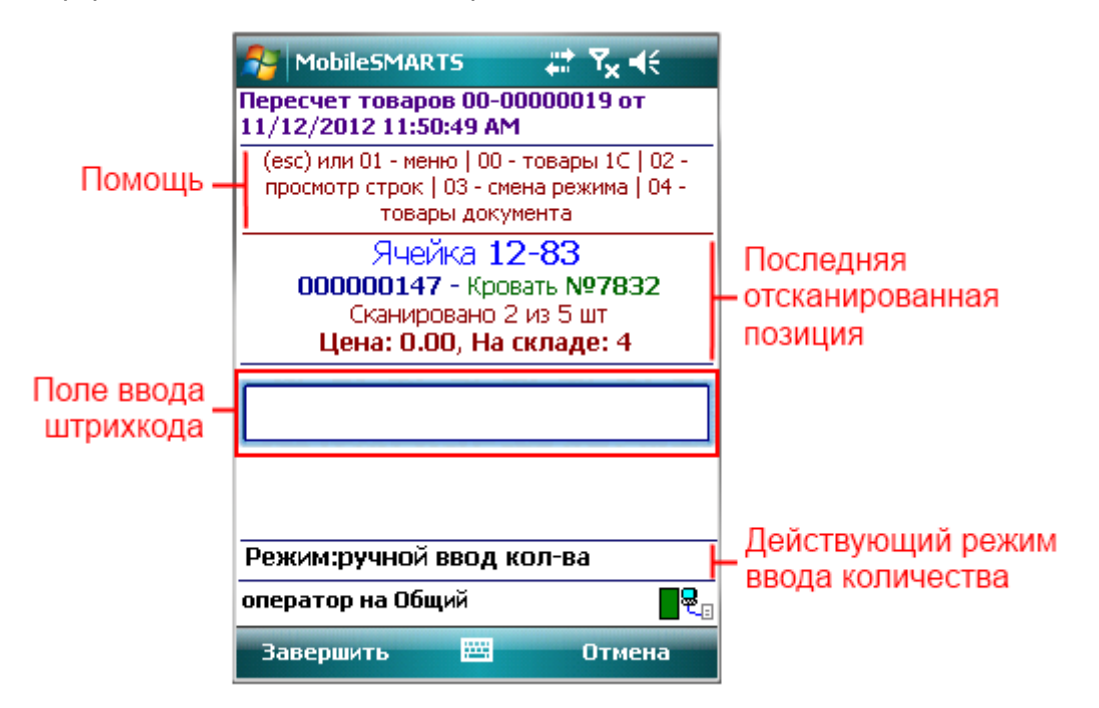

В режиме работы «по списку» главное окно сканирования представляет собой список строк документа, что позволяет сразу видеть сколько уже отсканировано того или иного товара и сколько товаров необходимо отсканировать по плану (если документ был выгружен из 1С).

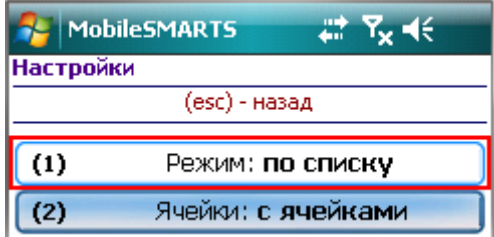

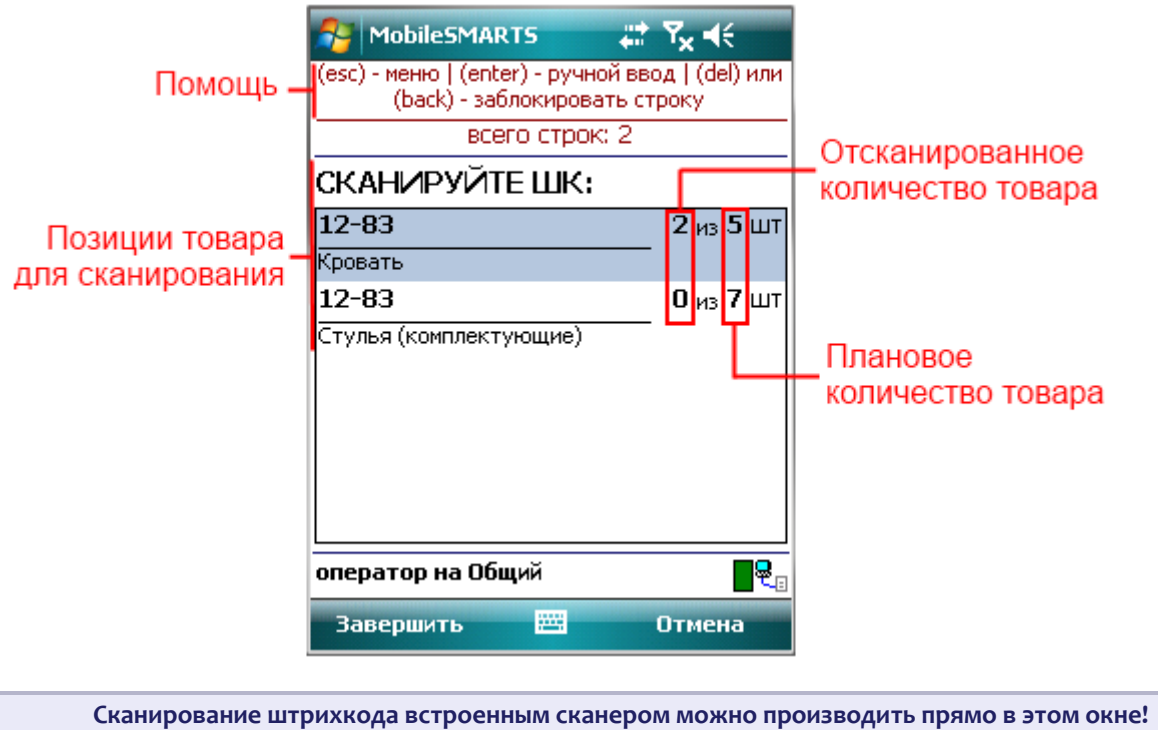

Для ввода штрихкода с клавиатуры необходимо нажать «Enter», появится окно с полем ввода штрихкода.

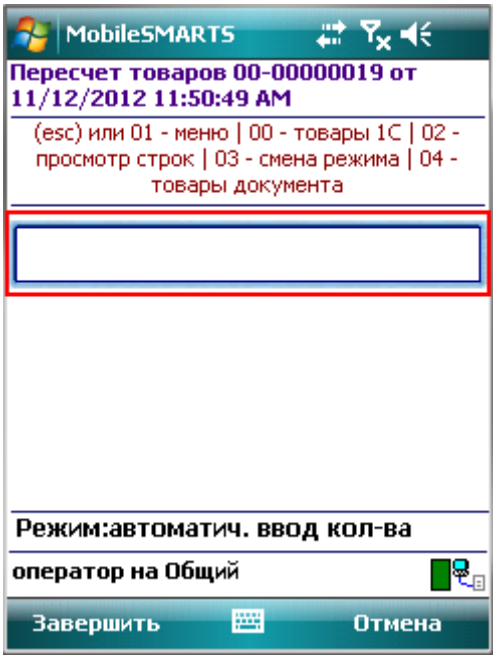

#### **Опция «Ячейки»**

**Опция действует только для документов, созданных на терминале!**

Режим работы «с ячейками» и «без ячеек» в выгруженном документе задается в 1С.

Если же документ создается на ТСД, то необходимо указать, в каком режиме с ним работать.

**Для «Инвентаризации» режим «Работа с ячейками» не настраивается, т.к. документ нельзя создать на терминале.**

Для «Приемки товара» и «Подбора заказа» настраивается режим «Работа с ячейками» для документа, созданного на терминале.

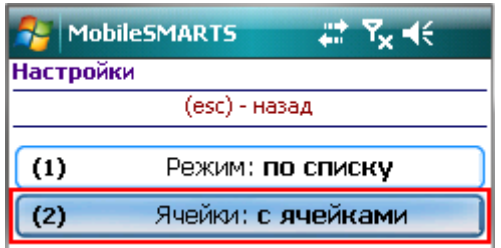

Если выставлен режим работы «с ячейками», то после ввода (сканирования) штрихкода товара у пользователя будет запрашиваться выбор ячейки.

Если выставлен режим работы «без ячеек», то ячейки запрашиваться не будут.

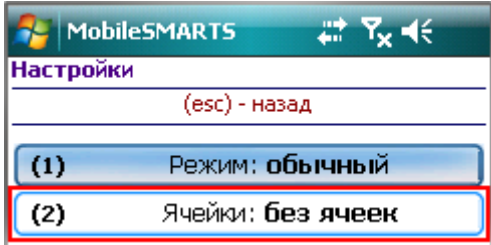